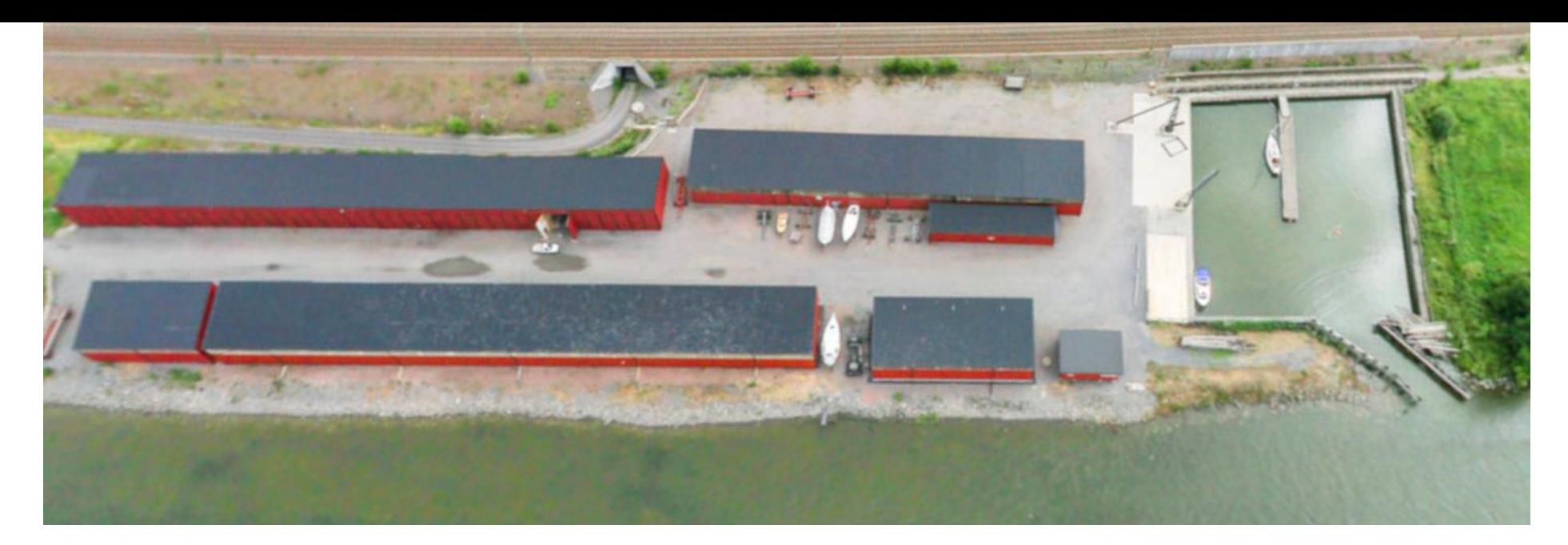

# Handbok - Ändra din uppgifter i BAS

Älvängens Båtklubb

Ändring av Kontaktuppgifter och Båtuppgifter

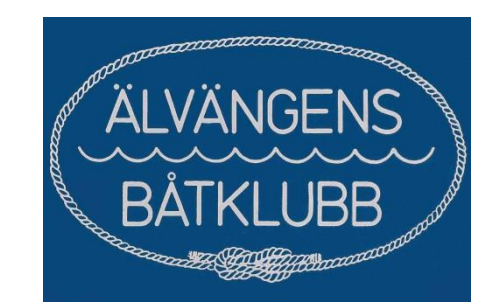

### Ni hittar inloggningslänken till BAS under menyn MEDLEMMAR

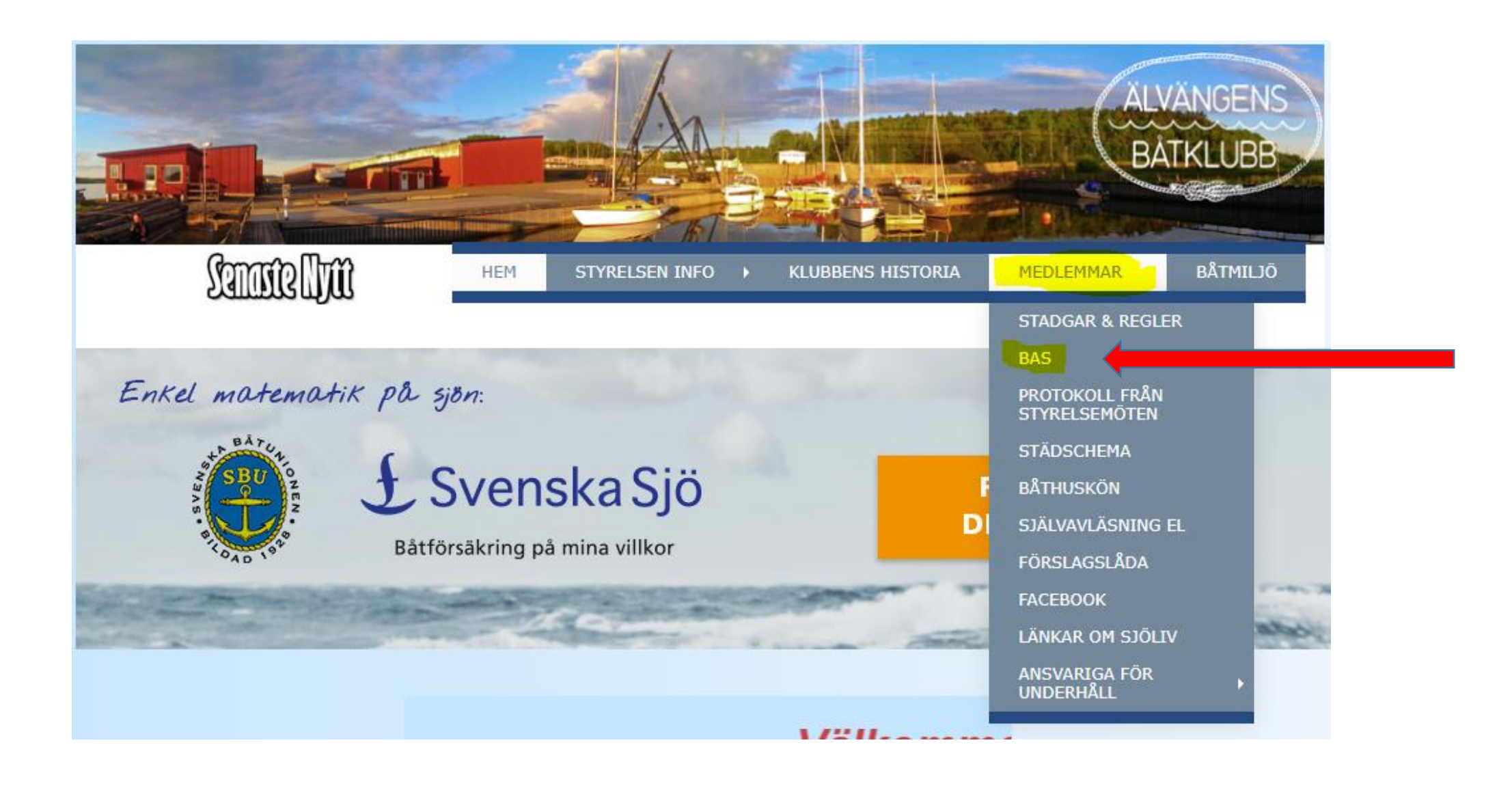

Börja med att klicka på "Ladda Ner Manual" Pil 1 och spara denna på din dator eller Platta och följ steg för steg i denna manualen som beskriver i detalj hur ni skall göra för att ändra era kontaktuppgifter eller båt data.

### Klicka sedan på "Bas knappen " Pil 2

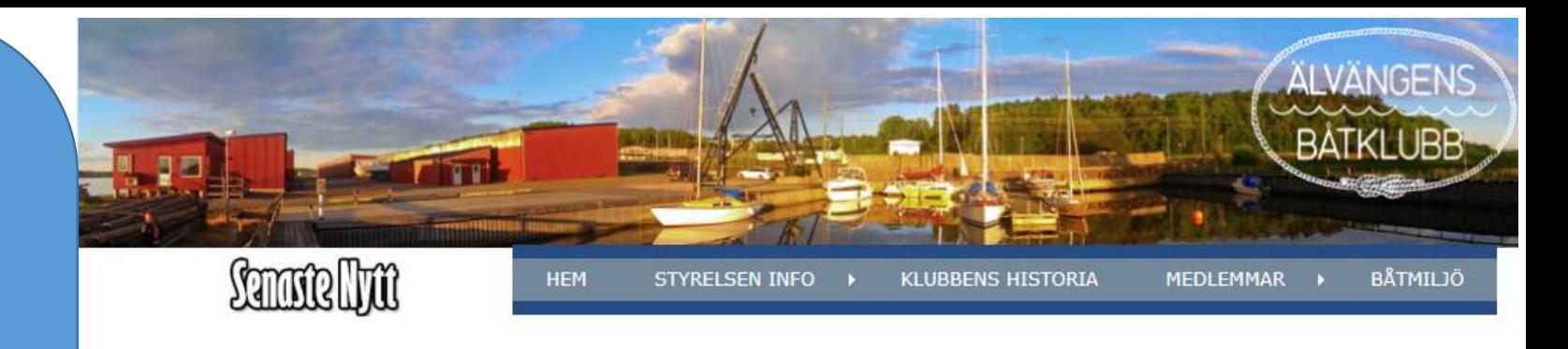

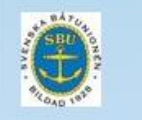

Välkommen till vår nya inloggningssida till vårt administrativa system BAS

I BAS kommer ni medlemmar få tillgång till bl.a. följande funktioner

#### 1. Aktuellt medlemsregister och kontaktuppgifter

2

- 2. Bokning av Sjösättning & Torrställa
- 3. Ändra era kontaktuppgifter
- 4. Ändra era båtuppgifter
- 5. Se era avgifter samt era senaste och äldre avier

Börja med att ladda ner den manual som avser den aktivitet som ni skall göra i BAS

#### Ändra kontaktuppgifter eller båtupgifter:

Ladda ner manual ändra "kontaktupgifter"

1 Boka Sjösättning eller Torrställa er båt:

Ladda ner manual "Boka Sjösättning/Torrställning

Genom att klicka på BAS knappen nedan kommer ni att komma till inloggningssidan där ni nu har möjlighet att logga in med Bank-ID om ni har lämnat ert personnummer till systemansvarig hos Älvängens Båtklubb.

**Till BAS** 

೮ **BAS** 

VÄNGEN

Du kommer nu till inloggningssidan till BAS hos Svenska Båtunionen Ni kan med fördel logga in med mobilt Bank-ID, då slipper ni komma ihåg ert lösenord Klicka på fliken som pilen visar nedan och följer instruktionerna som visas.

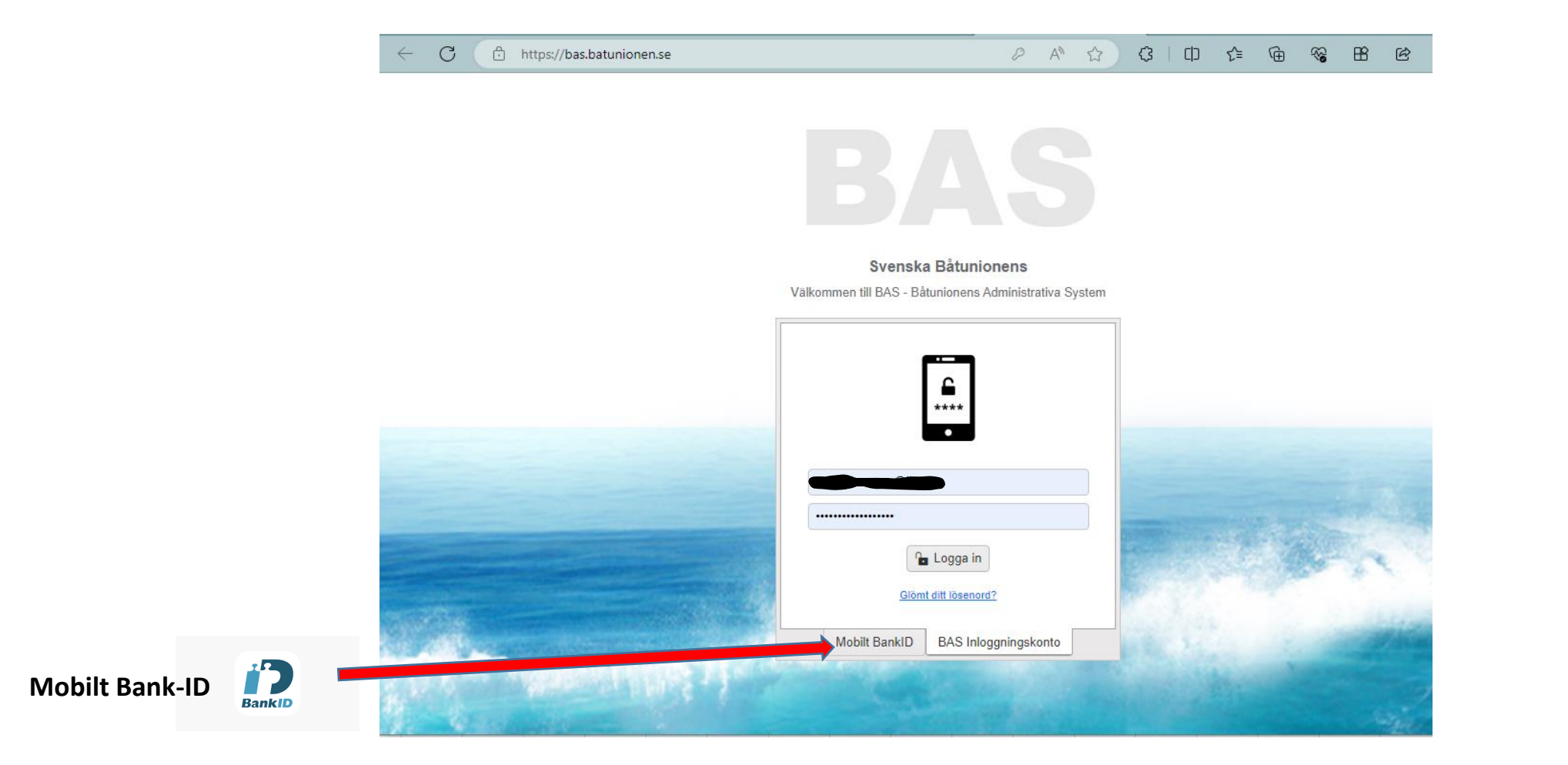

Vid lyckad inloggning kommer ni nu till er egen hemsida för Älvängens Båtklubb och här skall du klicka på **"Min sida Älvängens Båtklubb"** som pilen visar nedan.

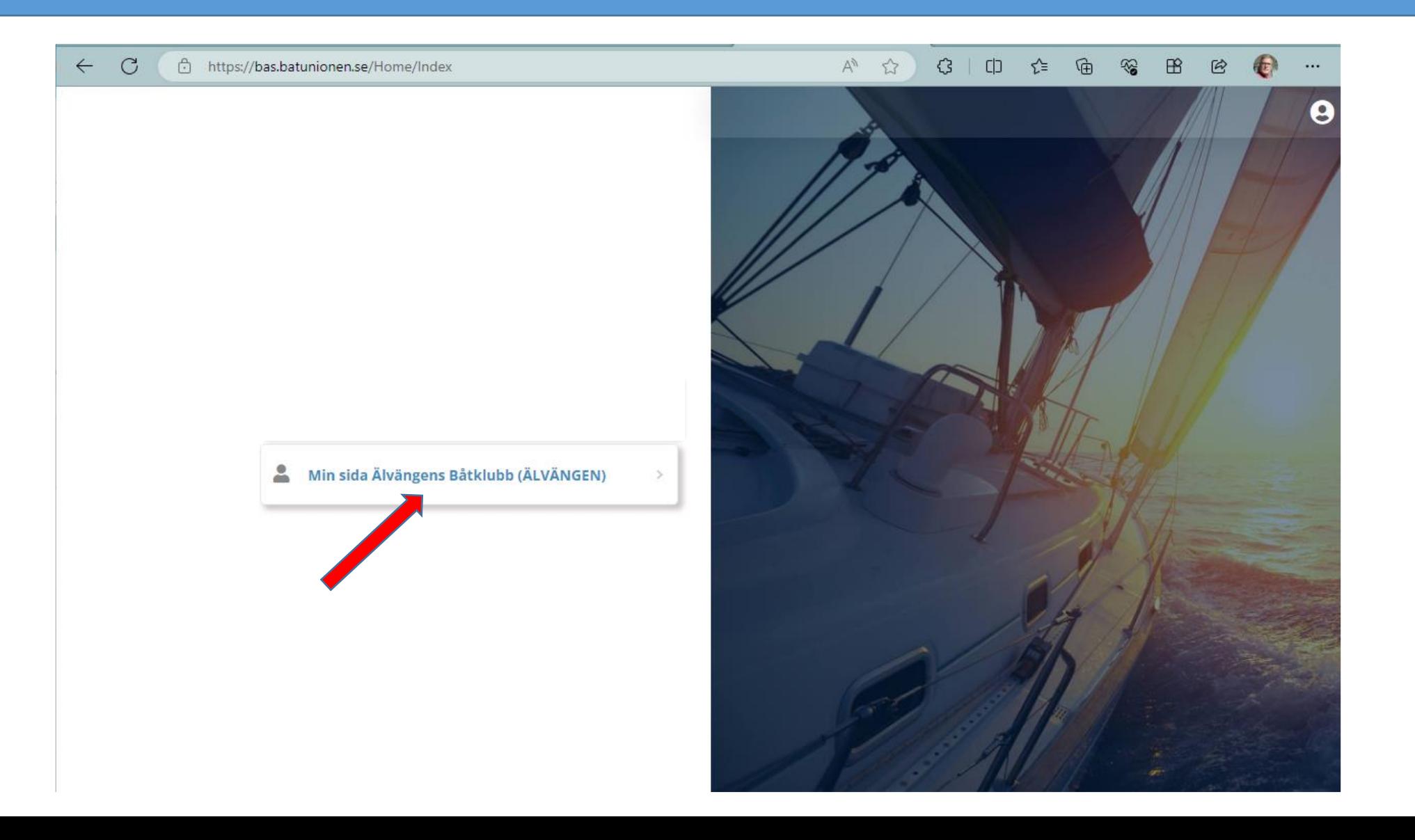

### Efter inloggning öppnas din egna sida. Du hittar dina kontaktuppgifter och båtuppgifter på de första två flikarna **För att ändra uppgifter, tryck på "Begär ändring av uppgifter" längst till höger**

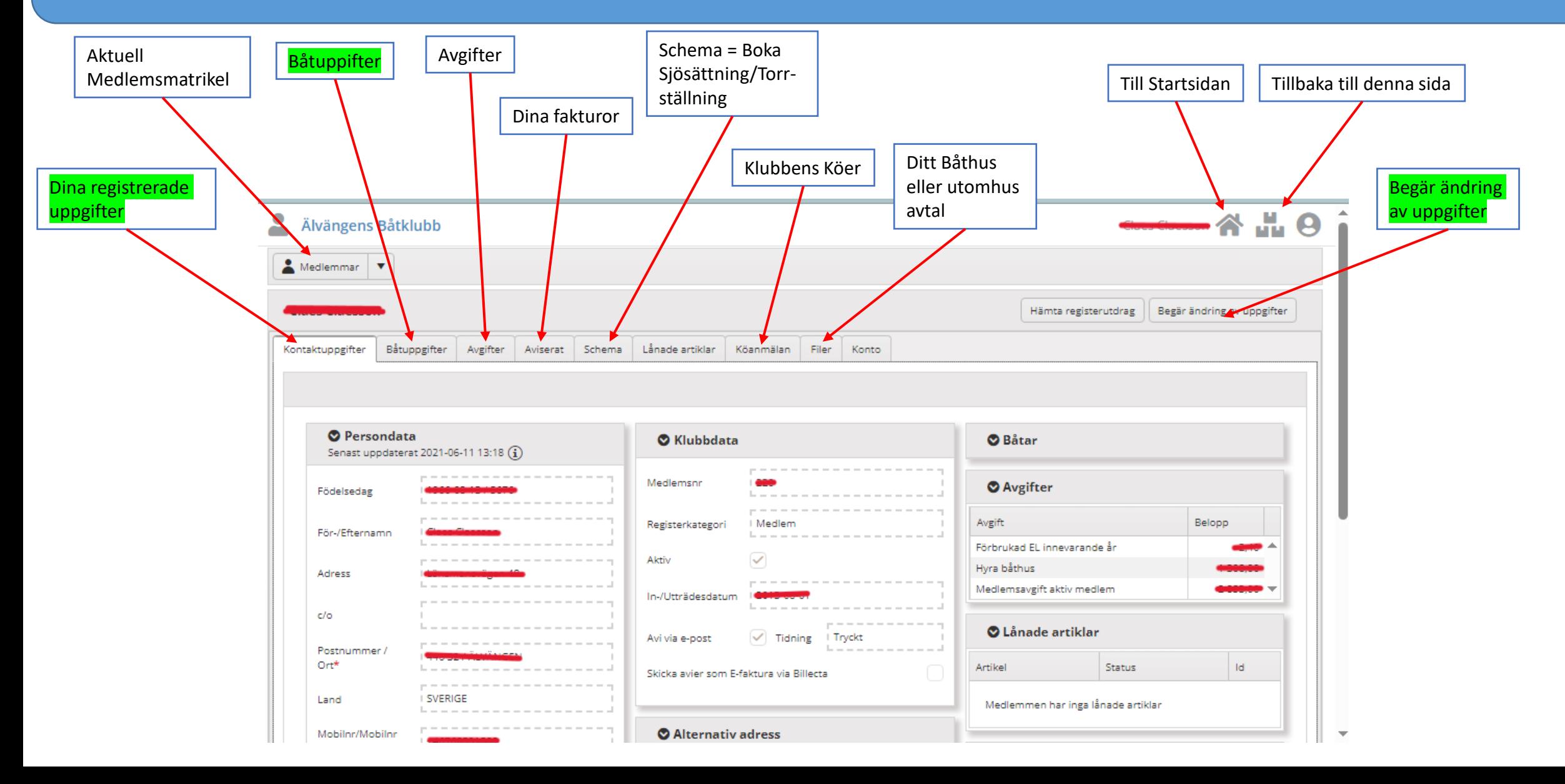

### Ändra dina uppgifter. Glöm inte trycka på "Spara när du är klar" För att ändra båtuppgifter, tryck på "pennan" vid din båtuppgift

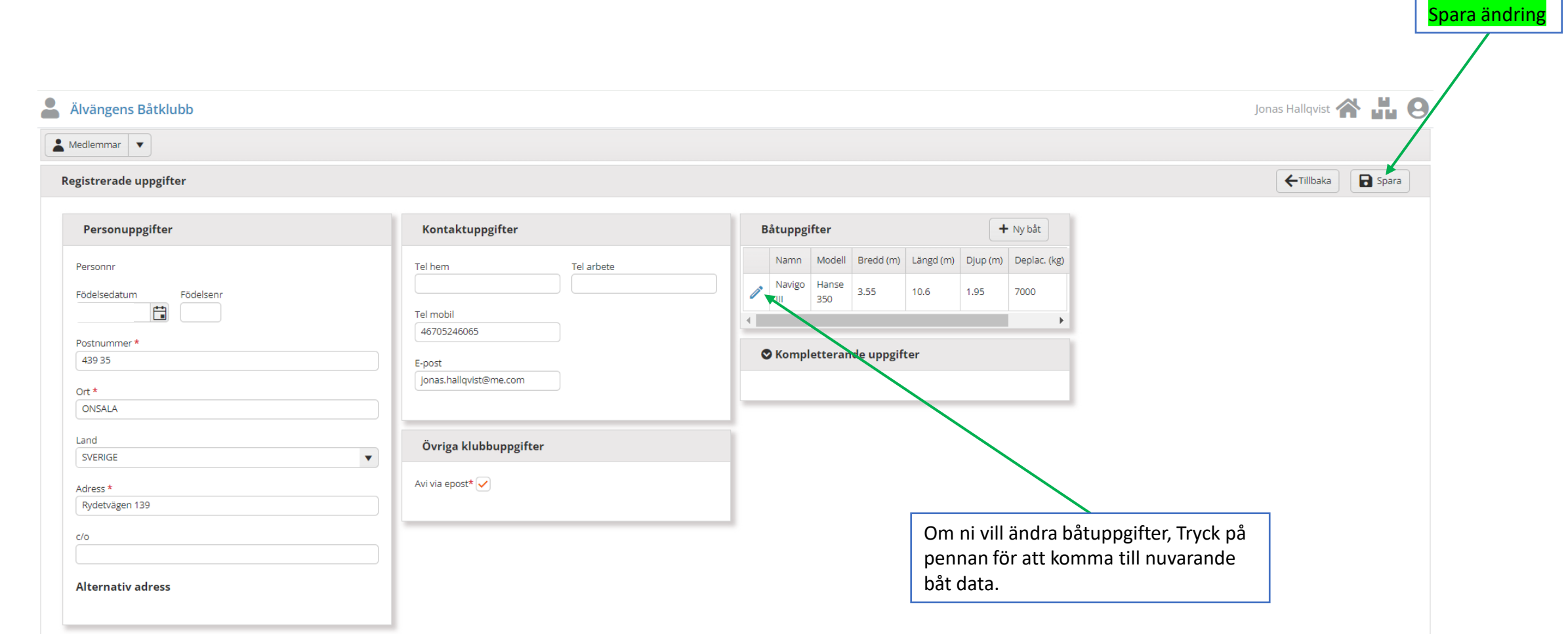

### Ändra dina båtuppgifter Glöm inte trycka på "Spara när du är klar"

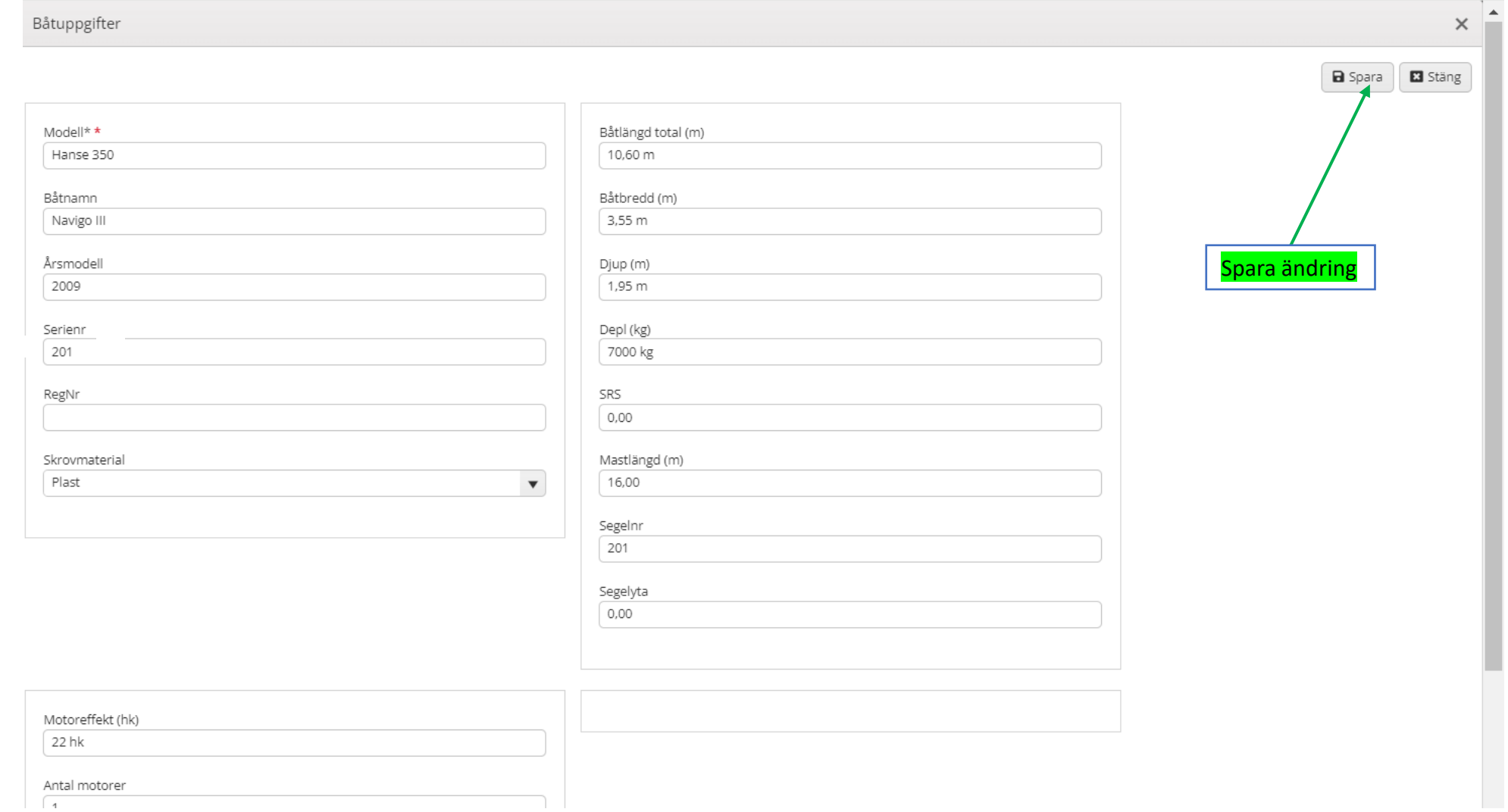

OBS! Efter du ändrat dina båtuppgifter kommer det se ut att du har två båtar i systemet. Detta beror på att någon av oss administratörer behöver godkänna dina ändringar innan de förs in i systemet. Efter vi bekräftat ändringen så kommer endast den uppdaterade båtuppgiften synas

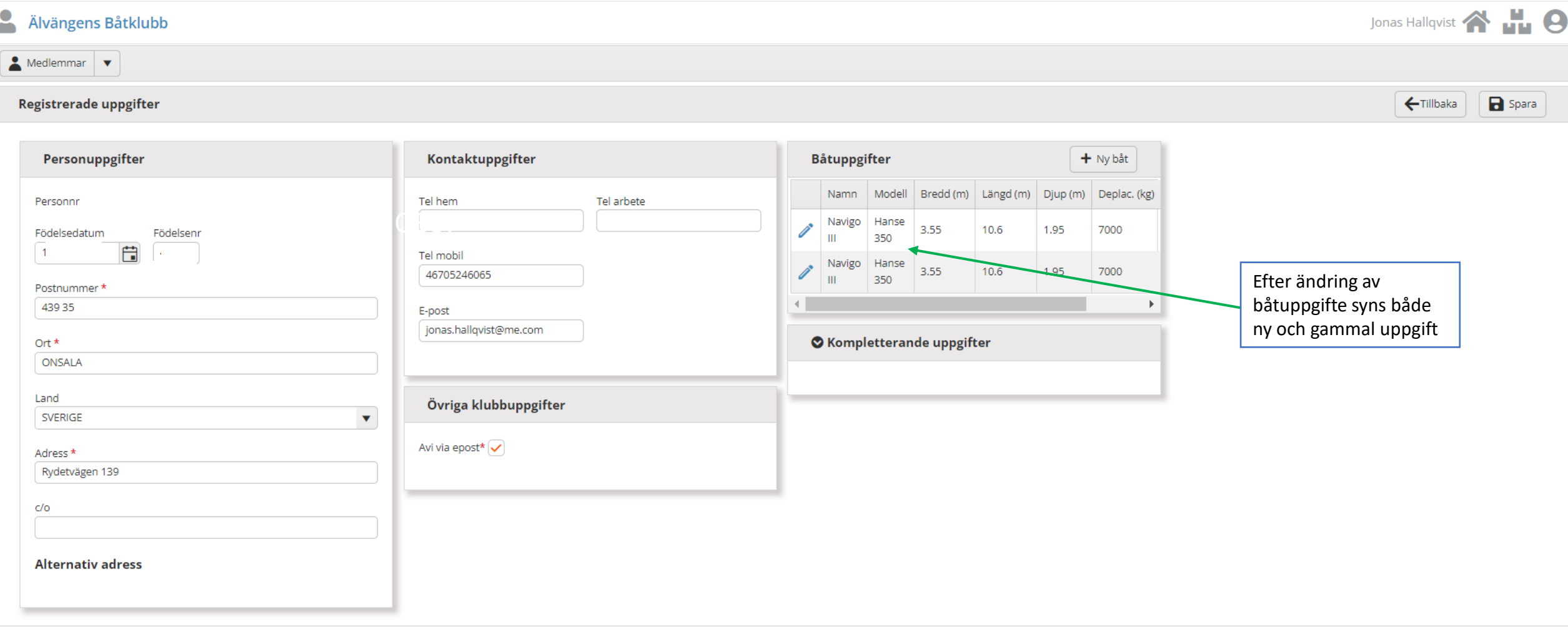

## Lycka till med BAS framöver.

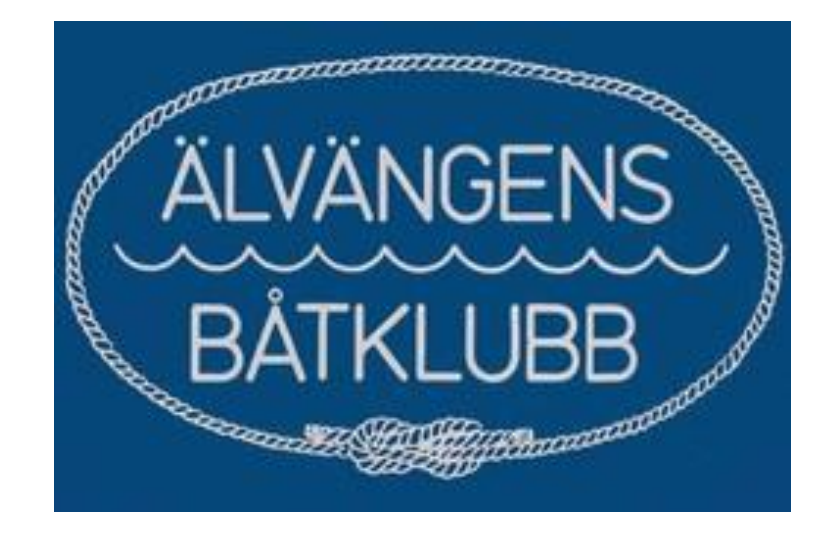